ter asic

## ■ How to Find HAN Board Revision?

1. On the bottom view of the PCB, there is a seal mark for the board hardware version.

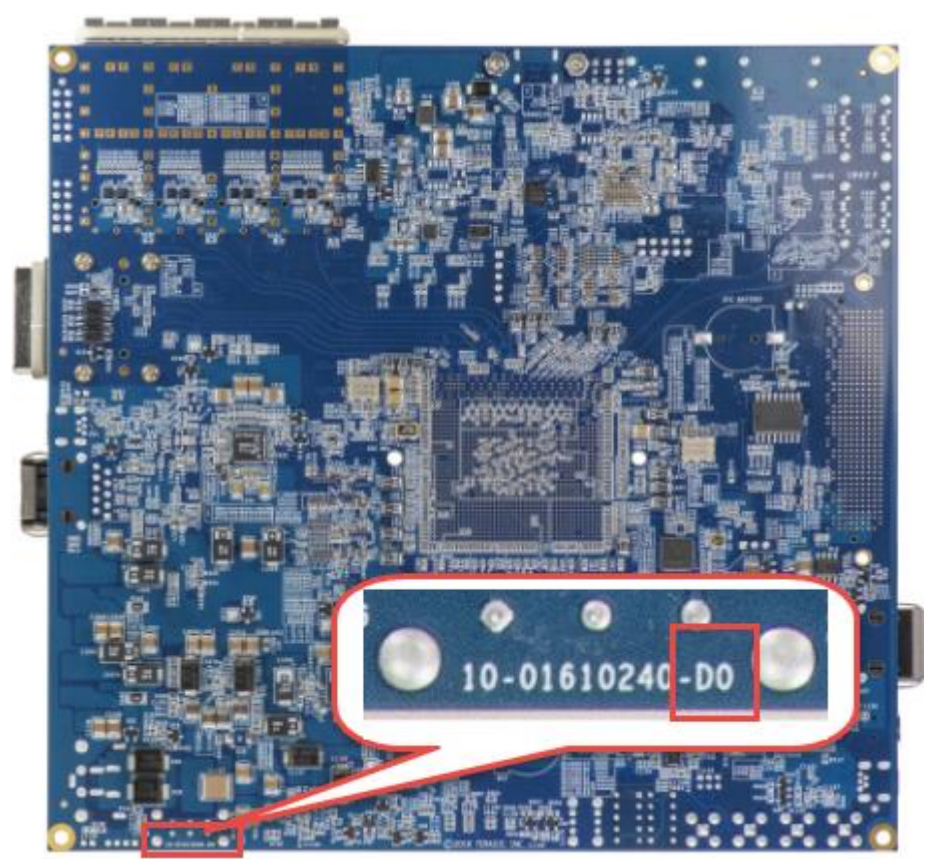

2. If there is a "D" printed at the specified location (shown above), it stands for version D. If the character is "E", it stands for version E.

## ■ **Board Revision Details**

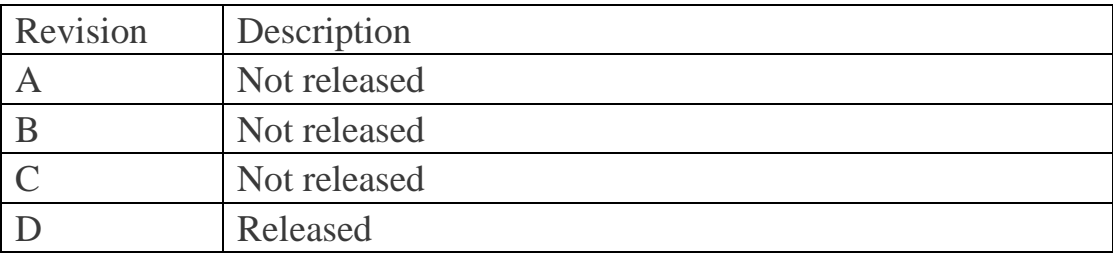

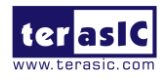

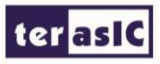

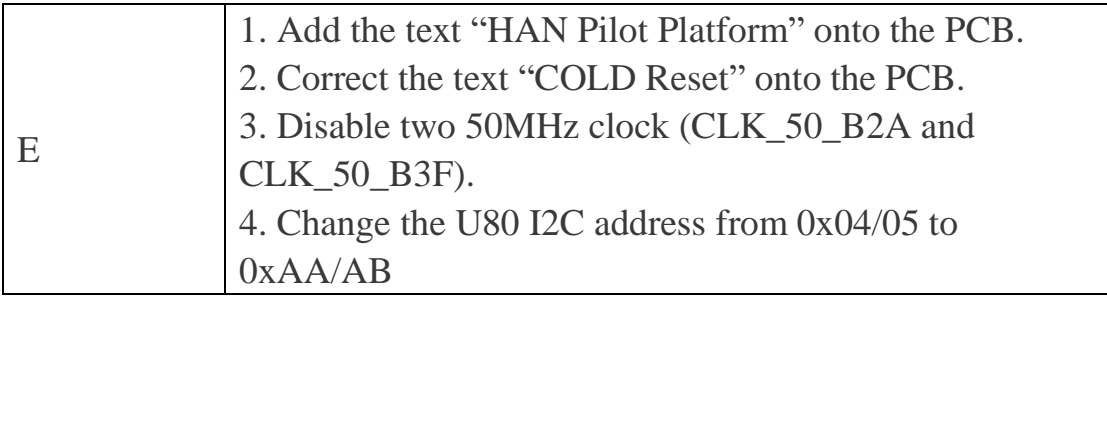

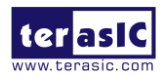